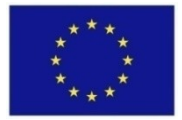

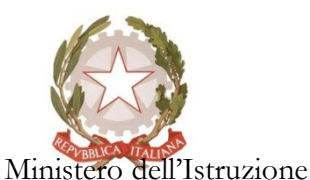

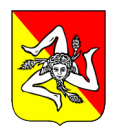

Ufficio Scolastico Regionale per la Sicilia **ISTITUTO D'ISTRUZIONE SUPERIORE "A. LINCOLN"**

Settore Linguistico - Settore Economico - Settore Tecnologico Via S. Mazza, 3/5 - 94100 ENNA - Tel. 0935531402 - Fax 0935531401 Codice Fiscale 91052200861 - Email: enis02100t@istruzione.it - PEC: enis02100t@pec.istruzione.it

# **CIRCOLARE N. 216**

**Agli Studenti Ai genitori Ai Docenti delle QUINTE classi All'Albo di Istituto/sito web** 

# **OGGETTO: Esame di Stato a conclusione del secondo ciclo di istruzione A.S. 2022/2023- Curriculum dello studente - Indicazioni operative per docenti e studenti.**

Come già noto, dall'anno scolastico 2020/2021 con il diploma viene rilasciato il Curriculum dello studente, un documento di riferimento fondamentale per l'esame di Stato e per l'orientamento dello studente.

La comunicazione Miur 7116 del 2/4/2021 fornisce le indicazioni operative per il rilascio.

Nella sezione "Curriculum dello studente" all'interno dell'area SIDI "Alunni-Gestione Alunni" verranno abilitati dalla segreteria del Liceo docenti e studenti per l'accesso alle funzioni loro dedicate.

# **DOCENTI**

Una volta abilitati, i docenti possono accedere, con le proprie credenziali di accesso all'area riservata del Ministero, alla piattaforma "Curriculum dello studente" e visualizzare il Curriculum degli studenti delle proprie classi.

Viene demandata alle singole istituzioni scolastiche la scelta dei docenti da abilitare. Tenendo presenti le indicazioni ministeriali, si ritiene opportuno che l'abilitazione sia estesa a tutti i commissari d'esame, in particolare ai docenti di riferimento appositamente indicati per accompagnare ciascun candidato nella stesura dell'elaborato.

# **INDICAZIONI PER GLI STUDENTI CANDIDATI ALL'ESAME**

Una volta abilitati dalla segreteria gli studenti accedono alla piattaforma "Curriculum dello studente", in cui trovano tre sezioni, relative ad ognuna delle parti che compongono il Curriculum:

- Parte I Istruzione e formazione (a cura della scuola), che riguarda il percorso di studi della studentessa o dello studente, compresi i PCTO a cui ha preso parte, il profilo in uscita, le esperienze di mobilità studentesca, i progetti extracurricolari più significativi a cui ha partecipato, etc.;
- Parte II Certificazioni (a cura della scuola e dello/a studente/ssa), comprendente le certificazioni linguistiche e informatiche possedute dalla studentessa o dallo studente;
- Parte III Attività extrascolastiche (a cura dello/a studente/ssa), riguardante le attività professionali, artistiche, musicali, culturali, sportive, di volontariato, etc. svolte dalla studentessa o dallo studente.

È di loro competenza in particolare la compilazione della parte terza, in cui poter mettere in evidenza le esperienze più significative compiute in ambito extrascolastico, con particolare attenzione a quelle che possono essere

valorizzate nell'elaborato e nello svolgimento del colloquio. E' altresì competenza dello studente visionare ed eventualmente integrare la parte seconda.

**Per procedere all'abilitazione, è necessario che lo studente abbia già effettuato la registrazione all'area riservata del Ministero dell'Istruzione. Si invitano gli studenti ad effettuare la registrazione quanto prima e comunque entro il 31maggio 2023.**

#### **GESTIONE DEL CURRICULUM**

Alla gestione del Curriculum è dedicato il sito web [https://curriculumstudente.istruzione.it](https://curriculumstudente.istruzione.it/), già attivo dall'anno scolastico 2020/2021.

Gli studenti dovranno quindi registrarsi al suddetto portale del M.I. seguendo la sequenza indicata di seguito: Passaggio 1: https://curriculumstudente.istruzione.it,

Cliccare Accedi (in alto a destra)

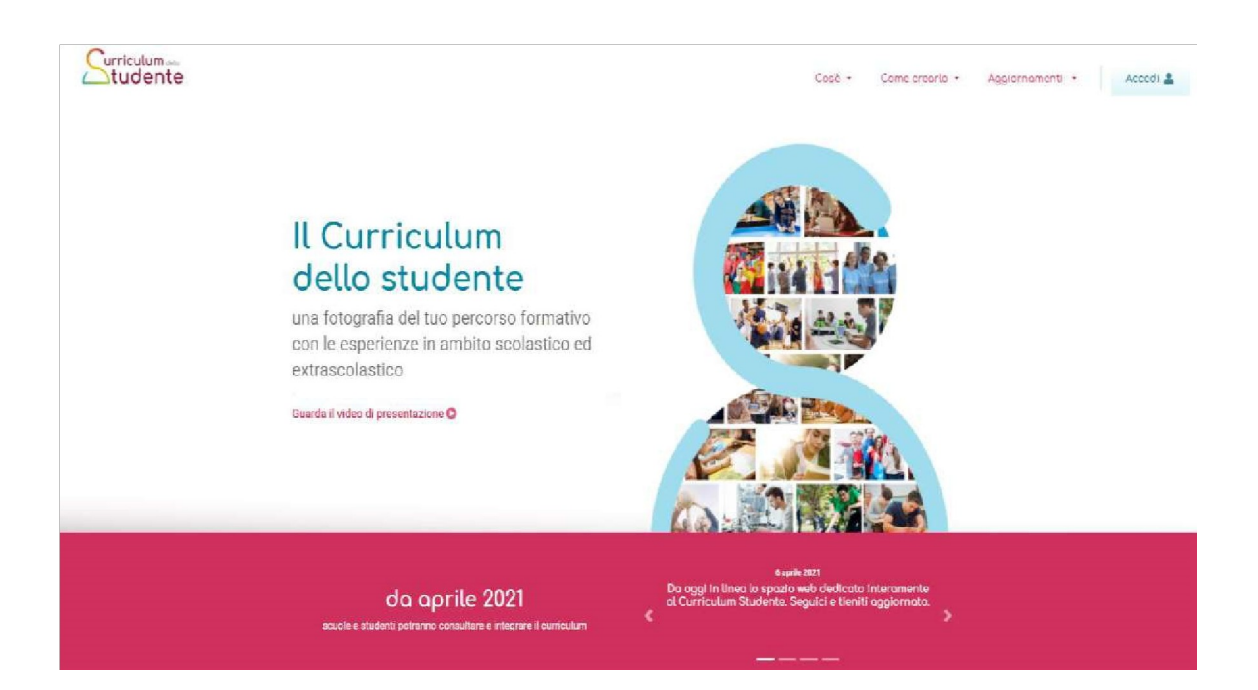

**Passaggio 2**  Cliccare Studente (al centro a destra)

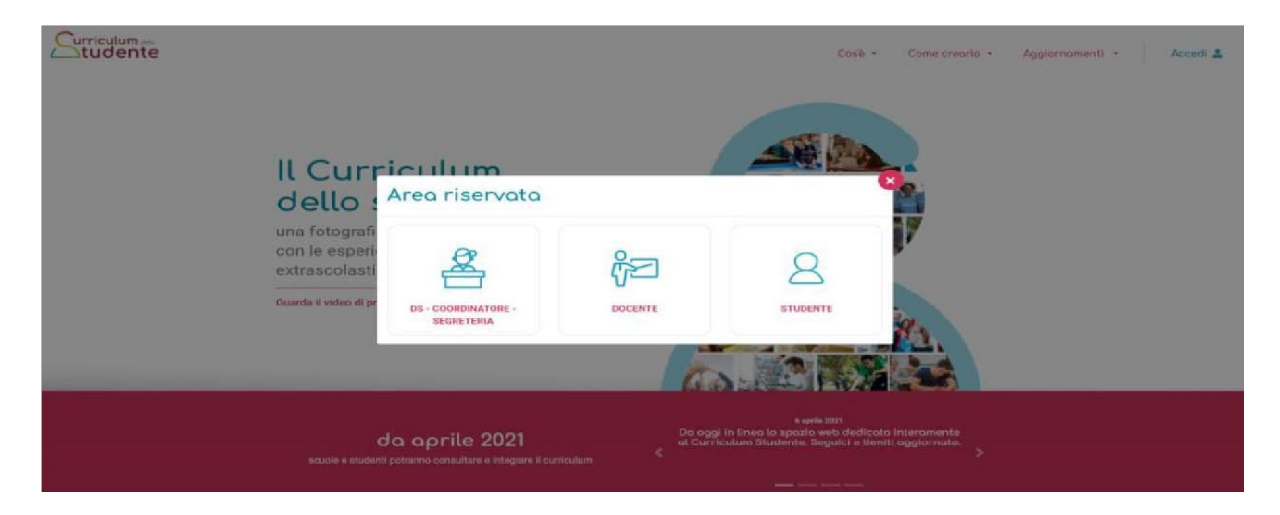

# **Passaggio 3**

Cliccare Registrati in basso a destra

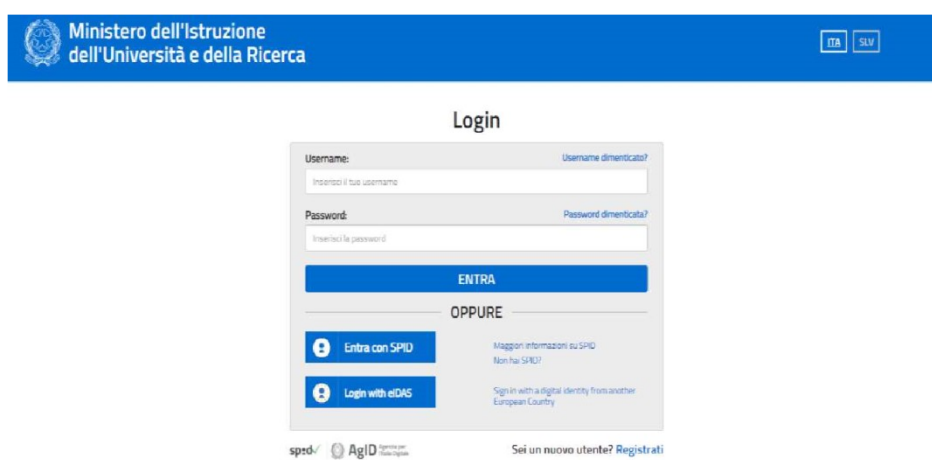

#### **Passaggio 4**

Cliccare Procedi con la registrazione

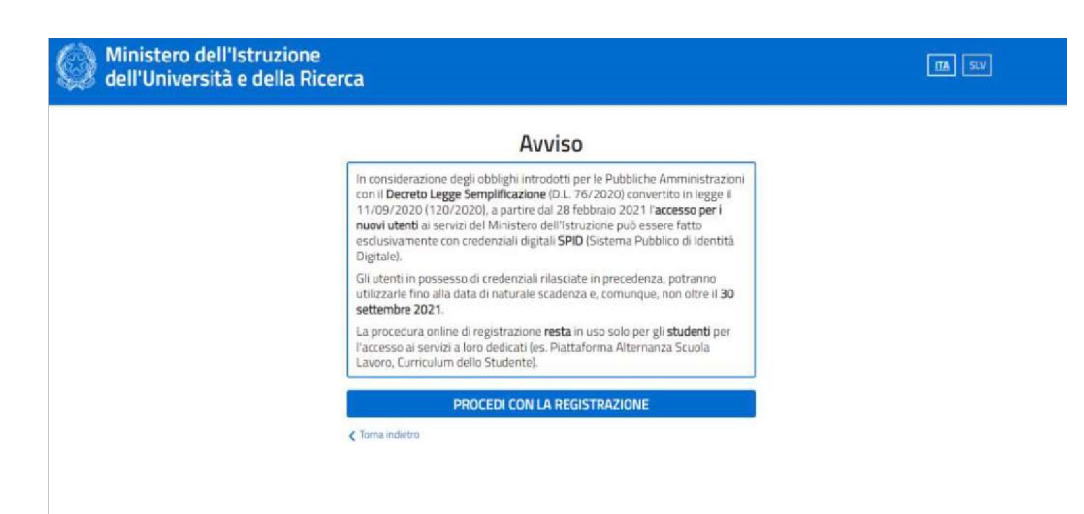

#### **Passaggio 5**

Inserire il proprio codice fiscale

# Ministero dell'Istruzione<br>dell'Università e della Ricerca

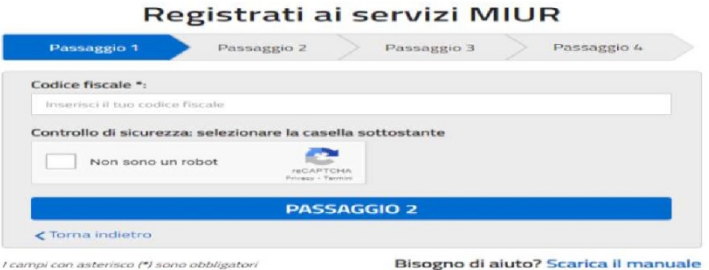

# **Passaggio 6**  Completare con i dati richiesti

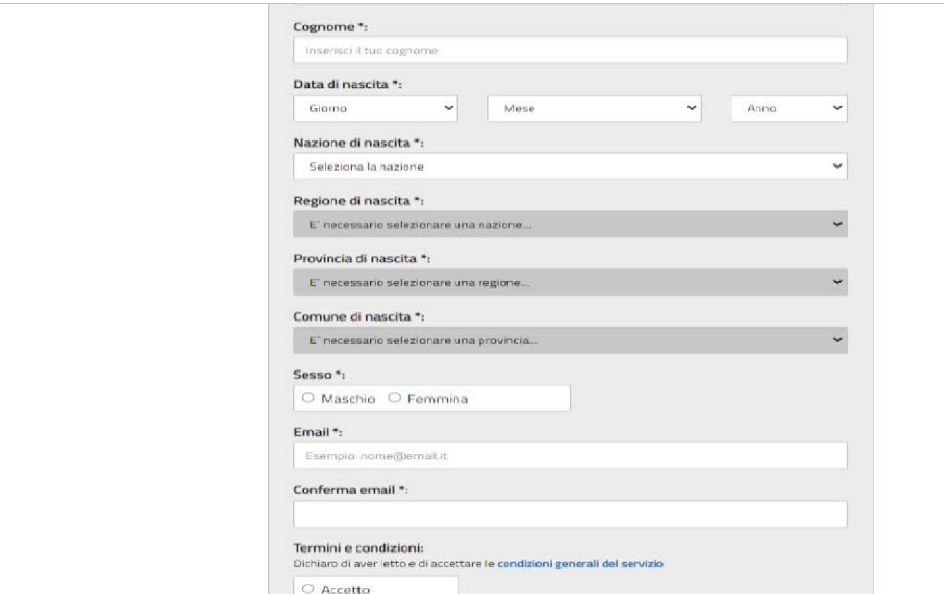

Una volta completata la fase di registrazione seguendo i passaggi sopra illustrati, verrà inviata all'indirizzo e-mail indicato nella registrazione, una mail, riportante le credenziali per entrare nella sezione del curriculum.

Per poter accedere al curriculum gli studenti dovranno a questo punto essere abilitati dalla scrivente Dirigenza.

Chiedo quindi agli studenti/studentesse, terminata la fase di registrazione, di comunicare immediatamente all'indirizzo [enis02100t@istruzione.itl](mailto:enis02100t@istruzione.it)'avvenuta registrazione al portale, indicando cognome, nome e classe. Sarà così possibile abilitare gli studenti registrati.

Le studentesse e gli studenti, una volta abilitati, entrando nel curriculum https://curriculumstudente.istruzione.it, con le credenziali ottenute dopo la registrazione, potranno solo visualizzare la sezione I Istruzione e formazione e compileranno le sezioni di competenza della II e della III parte del Curriculum.

#### **CONSOLIDAMENTO ANTE ESAME**

Il consolidamento massivo delle informazioni precompilate presenti nelle prime due parti del Curriculum verrà effettuata dalla segreteria previa verifica della completezza dei dati precaricati dopo lo svolgimento delle operazioni propedeutiche all'esame di Stato riguardanti la presentazione dei candidati e prima dell'insediamento delle Commissioni d'esame. Il docente coordinatore fornisce alla segreteria con mail istituzionale la conferma per il consolidamento.

In tal modo, vengono inserite nel Curriculum le informazioni relative al credito scolastico.

#### **COMMISSIONE D'ESAME**

Nel corso della riunione preliminare ogni commissione prende in esame, tra i vari atti e documenti relativi ai candidati, anche "la documentazione relativa al percorso scolastico degli stessi al fine dello svolgimento del colloquio", in cui è incluso il Curriculum dello studente, e definisce le modalità di conduzione del colloquio in cui "tiene conto delle informazioni contenute nel Curriculum dello studente" (O.M. sugli esami di stato).

#### **CONSOLIDAMENTO POST ESAME**

Sarà effettuato quando sarà disponibile il numero identificativo del diploma rilasciato, arricchito anche con le informazioni inerenti all'esito conseguito.

A seguito del consolidamento post-esame il Curriculum viene messo a disposizione degli studenti nella sua versione definitiva all'interno della piattaforma "Curriculum dello studente", senza alcun'altra azione a carico delle segreterie.

Assieme al diploma e al Curriculum dello studente, le istituzioni scolastiche rilasciano, ai sensi della normativa U.E., anche il Supplemento Europass al certificato, anch'esso collegato in maniera univoca al diploma tramite il riferimento al numero identificativo di quest'ultimo e contenente informazioni in parte già presenti nella sezione "Titolo di studio" del Curriculum.

In un'ottica di significativa semplificazione del lavoro delle segreterie scolastiche e di dematerializzazione, a seguito del consolidamento post-esame del Curriculum anche il Supplemento Europass al certificato è reso direttamente disponibile agli studenti all'interno della piattaforma "Curriculum dello studente", senza più la necessità di procedere, come negli anni precedenti, alla stampa e alla consegna del documento assieme al diploma.

> **Il Dirigente Scolastico Prof. Angelo Di Dio** Firma autografa sostituita a mezzo stampa ai sensi dell'art.3 comma 2 del D.L.39/93